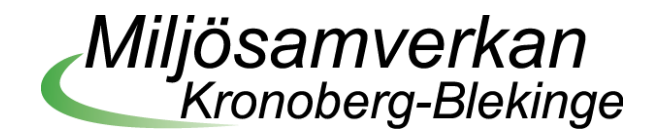

# **Vägledning** Registervård av små avlopp

Den här vägledningen är tänkt att användas för registervård av små avlopp. Den följer fem överordnade steg, som är tänkta att göras i ordning. Under varje steg finns olika underordnade steg som i sin tur är uppdelade på **attribut** (uppgift, rubrik, kolumnnamn eller motsvarande i systemet som används) med tillhörande svarsmöjligheter; **tillvägagångssätt** och **tips & trix**.

Notera att de attribut/uppgifter som tas upp i den här vägledningen inte är alla som är listade i HaVs[1](#page-0-0) [Vägledning tillsyn av små avlopp.](https://www.havochvatten.se/avlopp-och-dricksvatten/sma-avloppsanlaggningar/vagledningar-for-provning-och-tillsyn-av-sma-avlopp/vagledning-for-provning-av-sma-avlopp.html) De som tas upp här är att ses som minimum för att genomföra registervården och komma igång med tillsynsarbetet.

# **Steg 1 – Objekt**

Hitta alla avlopp som finns i drift och skapa objekt på alla.

# **a) Uppgift**

Identifiera de avlopp som finns i drift.

# **Svarsmöjligheter**

Information som behöver fyllas i:

- − Fastighetsägare,
- − kontaktuppgifter,
- − fastighet,
- − adress (till objektet),
- − gemensamhetsanläggning: ja/nej,
- − nyttjandegrad: Bostadshus/fritidshus/ödehus.

# **Tillvägagångssätt**

Varje anläggning på en fastighet ska vara ett objekt.

Utnyttja de olika resurserna som finns i kommunen: GIS, plan, tekniska, lantmäteriet, systemutvecklare etc.

# **Tips & Trix**

Ta del av VA-renhållnings lista på alla fastigheter som slamtöms.

<span id="page-0-0"></span><sup>1</sup> Havs- och vattenmyndigheten.

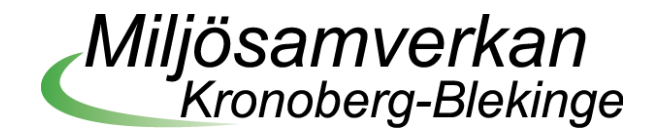

Ta hjälp av GIS-folk som kan ta ut en lista med alla fastigheter med en adress utanför VAplanområden. Därefter kan man utföra inventeringen med hjälp av detta dokument.

Har man uppgifter på förslagsvis hälften av alla anläggningar, kan man använda "hus-listan" för att hitta husen som man inte har koll på. Fördelen med den jämfört med den som GIS tar fram är att här kan du hitta husen med BDT-anläggningar och andra anläggningar som har hållit sig borta från slamtömningen. Dock är detta mer tidskrävande.

Med gatuvy i t.ex. Google maps kan man ibland se om huset är bebott, uppstickande brunnar, övriga avloppsdelar m.m. Det fungerar ibland om fastigheten ligger nära de vägar som fotograferats.

#### **b) Uppgift**

Se till att det finns ett objektkort/registerkort till alla.

#### **Tillvägagångssätt**

Skapa objektkort/registerkort i ert system och för in uppgifterna från föregående steg.

# **Steg 2 – Avloppsteknik**

Identifiera vilken avloppsteknik som används och fyll i rätt information.

#### **a) Attribut**

Anläggningstyp

#### **Förklaring**

Vilken typ av anläggning det gäller. I ärendesystemen finns flera olika anläggningstyper t.ex. värmepump och små avlopp.

#### **Svarsmöjligheter**

Små avlopp

#### **Tillvägagångssätt**

Flera anläggningar på samma fastighet ska separeras.

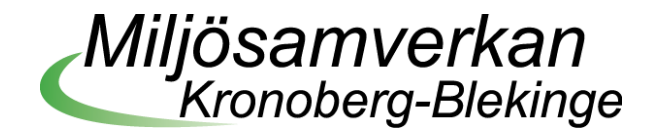

Om någon har lagt in kommunalt avlopp utanför kommunens verksamhetsområde kan detta vara av intresse att ha som svarsmöjlighet eller anteckna i övrigt för att utesluta att där finns egen anläggning.

#### **b) Attribut**

Förbehandling

#### **Förklaring**

Vilken typ av förbehandling som anläggningen har.

# **Svarsmöjligheter**

Trekammarbrunn (eller motsvarande godkänd slamavskiljare), Tvåkammarbrunn, Enkammarbrunn, Saknas

# **Tillvägagångssätt**

Typ av förbehandling för slamavskiljning.

# **Tips & Trix**

Flera slamavskiljare ger flera reningsdelar/anläggningsdelar.

Har ni koll på modell/fabrikat så lägg in den informationen för framtida handläggning.

# **c) Attribut**

Förbehandling – Volym

#### **Förklaring**

Hur många kubikmeter som ryms i förbehandlingen.

# **Svarsmöjligheter**

m3

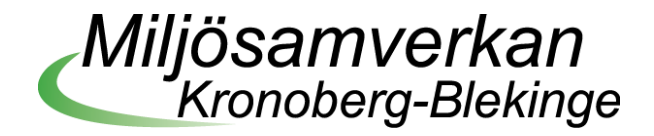

# **Tillvägagångssätt**

Skriv in antal kubikmeter som ryms i förbehandlingen.

#### **d) Attribut**

Förbehandling – Pump

# **Förklaring**

Används pump för att forsla vattnet/slammet vidare.

#### **Svarsmöjligheter**

Ja, Nej

#### **e) Attribut**

Reningsteknik

# **Förklaring**

Vilken reningsteknik används på anläggningen.

# **Svarsmöjligheter**

Markbaserad, Markbaserad med fosforavlastning, Minireningsverk, Sluten tank BDT, Ej aktuell (t.ex. för torrdass, ej indraget vatten, ödehus m.m.), Okänd

#### **Tillvägagångssätt**

Saknas relevant reningsteknik blir svaret ej aktuell.

# **Tips & Trix**

Utgå från gamla inventeringar (t.ex. skrivbordsinventering).

Har man inte uppgifter på reningstekniken bör man utföra en inventering.

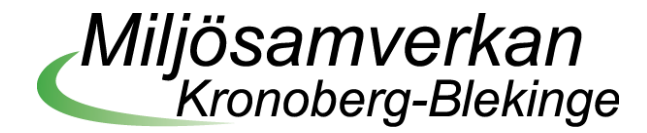

En snabbversion för att få tag på alla uppgifter är att skicka ut ett inventeringsbrev där fastighetsägaren själv skriver in vad man har. Nackdelen är att resultatet kanske inte är 100% tillförlitligt. Inkommer de inte med svar, kan man meddela att man eventuellt behöver åka ut på plats för inventering och att det då blir en kostnad för fastighetsägaren.

Alternativet är att fysiskt inventera anläggningarna och detta tar tid och är tidskrävande, med tillförlitligt resultat.

#### **f) Attribut**

Förbehandling – Storlek, yta

#### **Förklaring**

Vilken ytstorlek har eventuell förbehandling (infiltration, markbädd etc.) i kvadratmeter.

#### **Svarsmöjligheter**

m2

#### **g) Attribut**

Belastningstyp

#### **Förklaring**

Vilken belastningstyp är det på anläggningen.

#### **Svarsmöjligheter**

Bdt, Wc, Wcbdt

#### **Tillvägagångssätt**

Om belastningstyperna tas om hand på olika sätt så särskilj dem som objekt och anläggning till att börja med.

Om belastningen är okänd utgå från att det är wc då de allra flesta har detta.

# **Tips & Trix**

Ev. verksamhetsvatten kan skrivas i extern anteckning.

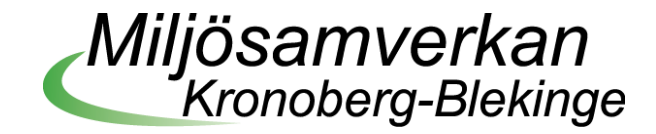

# **h) Attribut**

Förstärkningslager

#### **Förklaring**

Har reningstekniken ett förstärkningslager.

#### **Svarsmöjligheter**

Ja, Nej

# **Tillvägagångssätt**

Om uppgiften är okänd förutsätt att det saknas.

# **i) Attribut**

Anläggningsår

# **Förklaring**

Vilket år togs anläggningen i bruk.

#### **Svarsmöjligheter**

Årtal

# **j) Attribut**

Färdigställandedatum

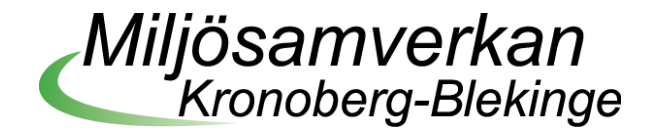

# **Förklaring**

Vilket datum färdigställdes anläggningen.

#### **Svarsmöjligheter**

Datum

# **Tillvägagångssätt**

Sätts utifrån utförandeintyget.

#### **k) Attribut**

Preliminär bedömning

#### **Förklaring**

Tanken är att handläggaren ska göra en enkel bedömning av anläggningens status.

#### **Svarsmöjligheter**

Förslag till svarsvärden:

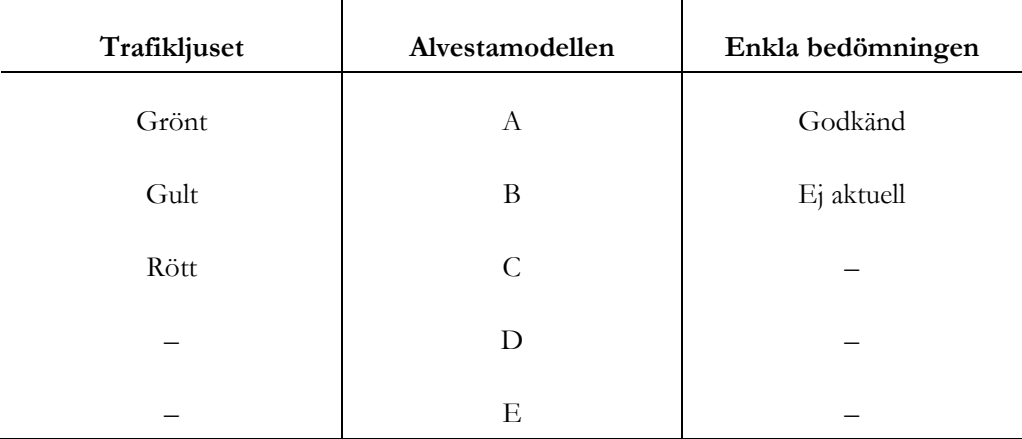

Notera att värdena är förslag och kan vara olika komplicerade i sin utformning.

Trafikljuset grundar sig i [Avloppsguidens checklista för allmänheten.](https://avloppsguiden.se/informationssidor/testa-ditt-avlopp/) 

Alvestamodellen är namnad efter det upplägg som Andreas Andersson och Kent Nicklasson byggt upp under sin tid som handläggare i Alvesta kommun. Vill man veta mer kan man kontakta dem.

Enkla bedömningen är som den låter, uppenbart godkänd eller inte.

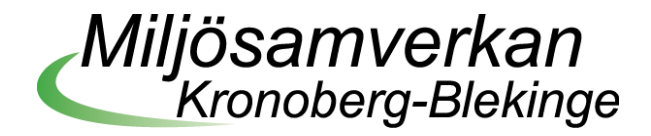

# **Tillvägagångssätt**

Gör en snabb bedömning om anläggningen kan anses uppfylla dagens krav. Utgå från Trafikljuset (Avloppsguidens checklista) eller liknande system.

# **Tips & Trix**

Finns det någon uppgift om inspektion efter att anläggningen har tagits i drift, är den byggd enligt det tillstånd som finns?

Svårt att hitta information för äldre rening, infiltration kan betyda mycket beroende på ålder. Ta fram en enkel mall på hur ni ska prioritera avloppsanläggningarna i er kommun.

Anpassa bedömningen efter egen erfarenhet och vilja.

Obs! Övrig information som kan påverka (ödehus, torrdass, kommande kommunal anslutning, VA-planen etc.) ska i största mån fyllas i som anteckning/övrigt och göras utsökningsbart.

# **Steg 3 – Lokalisering**

# **a) Attribut**

Koordinater på slamavskiljare

# **Förklaring**

Vilken koordinat har slamavskiljaren.

# **Svarsmöjligheter**

X: #######.### Y: ########.###

# **Tillvägagångssätt**

Kolla med renhållningsbolagets slamtömning, de har bra koll. Bl.a. SSAM[2](#page-7-0) kan tillhandahålla lager till karttjänst för att visa koordinaterna.

<span id="page-7-0"></span><sup>2</sup> Södra Smålands avfall och miljö AB.

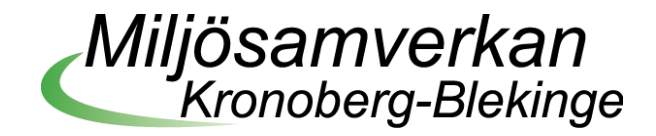

Saknas exakt koordinat använd bostadshuset på fastighetens mittpunkt som utgångsläge för att få in informationen i systemet på ett snabbt sätt och lägg in nya avlopp mer exakt i samband med tillsyn.

#### **b) Attribut**

Koordinater på utsläppspunkten

# **Förklaring**

Vilken koordinat har utsläppspunkten.

#### **Svarsmöjligheter**

X: #######.### Y: #######.###

# **Tips & Trix**

Finns ett nytt tillstånd (om det hinns med) så placera ut avloppet mellan tummen och pekfingret alt. ta fastighetens bostadshus.

Om man inte har några koordinater överhuvudtaget och inte vill lägga in dessa för hand, kan man ta hjälp av GIS-folk:

- 1. Ta fram en excellista på alla fastigheter med en anläggning (som du vill ha koordinat till).
- 2. Be GIS-folket att ta fram en koordinat för bostadsadressen alternativt mittpunkten på fastigheten.
- 3. När man får en lista med fastighetsbeteckning och koordinater kan man be om en offert till systemutvecklaren så detta läggs in per automatik.
- 4. Vid tillsyn eller nyanläggning rättar men dessa koordinater förhand.

# **c) Attribut**

HaVs inhämtningsmöjlighet

# **Förklaring**

HaV har en funktion i systemen som möjliggör för dem att inhämta uppgifter om anläggningen till sin nationella sammanställning.

# **Svarsmöjligheter**

Kryssa i särskild kryssruta  $\boxtimes$ 

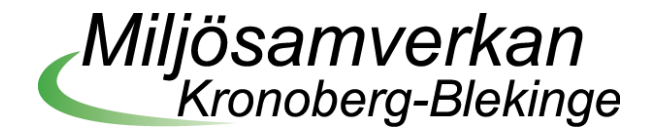

# **Tillvägagångssätt**

Finns uppgiften registrerad på ett bra sätt i ert system så lägg in uppgiften till HaVs inhämtning.

# **Tips & Trix**

Fyll i uppgifter enligt ert system

#### **d) Attribut**

Delavrinningsområde

#### **Förklaring**

Till vilket avrinningsområde hör anläggningen.

# **Svarsmöjligheter**

Namn på delavrinningsområde t.ex. *SMHI\_Daro\_2012\_2: Utloppet av Möckeln.*

#### **Tillvägagångssätt**

Använd Länsstyrelsens GIS-stöd [för planering och tillsyn av små avlopp.](https://ext-geoportal.lansstyrelsen.se/standard/?appid=920b023b74d84b3eac70d847ea9b2c42) I lagerlistan anger man *Bakgrundsdata > SMHI avrinningsområden > SMHI Delavrinningsområden*.

# **Tips & Trix**

Gör det manuellt på länken ovan alt. automatisera med hjälp av GIS-folk och systemleverantör.

Om man inte har några koordinater överhuvudtaget och inte vill lägga in dessa för hand, kan man ta hjälp av GIS-folk:

- 1. Ta fram en Excel-lista på alla fastigheter med en anläggning (som du vill ha koordinat till).
- 2. Be GIS-folket att ta fram en koordinat för bostadsadressen alternativt mittpunkten på fastigheten.
- 3. När man får en lista med fastighetsbeteckning och koordinater kan man be om en offert till systemutvecklaren så detta läggs in per automatik.
- 4. Vid tillsyn eller ny anläggning rättar men dessa koordinater förhand.

#### **e) Attribut**

Vattenskyddsområde

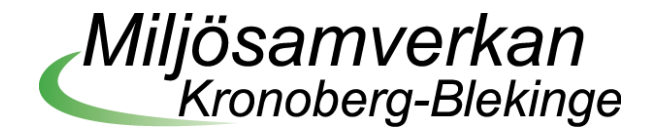

# **Förklaring**

Namn på vattenskyddsområde som anläggningen ligger i.

# **Svarsmöjligheter**

Namn på vattenskyddsområde t.ex. *Vattenskyddsområden:Halen.*

# **Tillvägagångssätt**

Använd [Länsstyrelsens GIS-stöd för planering och tillsyn av små avlopp](https://ext-geoportal.lansstyrelsen.se/standard/?appid=920b023b74d84b3eac70d847ea9b2c42) alternativt [Vattenkartan](https://ext-geoportal.lansstyrelsen.se/standard/?appid=1589fd5a099a4e309035beb900d12399) i [VISS](https://ext-geoportal.lansstyrelsen.se/standard/?appid=1589fd5a099a4e309035beb900d12399)<sup>3</sup>.

För GIS-stödet anger man i lagerlistan *Bakgrundsdata > Skyddade och känsliga områden > NV Skyddade områden > PS.Vattenskyddsområden*.

För Vattenkartan anger man i lagerlistan *Skyddade områden – Miljöbalken > Vattenskyddsområden*.

# **Tips & Trix**

Se Tips & Trix under delavrinningsområde.

# **Steg 4 – Riskklassning**

#### **a) Attribut**

Riskklassning

# **Förklaring**

Ange det värde som anläggningen får i en riskklassning.

#### **Svarsmöjligheter**

Värde: 1, 2, 3 eller 4

#### **Tillvägagångssätt**

Värde 1 = hög risk, 4 = låg risk, enligt HaVs modell.

Använd med fördel vår riskklassningsmall.

<span id="page-10-0"></span><sup>3</sup> Vatteninformationssystem Sverige.

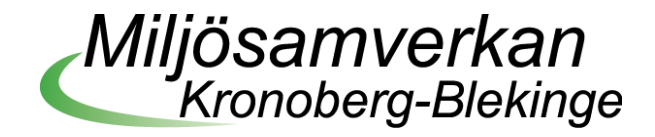

Utgå från HaVs grundmaterial:

Anpassa er efter den informationen ni har idag.

Man ska använda GIS-stödet för riskklassning. [https://ext](https://ext-geoportal.lansstyrelsen.se/standard/?appid=920b023b74d84b3eac70d847ea9b2c42)[geoportal.lansstyrelsen.se/standard/?appid=920b023b74d84b3eac70d847ea9b2c42](https://ext-geoportal.lansstyrelsen.se/standard/?appid=920b023b74d84b3eac70d847ea9b2c42)

Har du bra övergripande kunskap av anläggningarnas status, så använd befintlig information till att göra riskklassning. Har ni placerat in anläggningen i en tillsynsplan, så har ni säkert också tagit med riskklassningen i bedömningen, det går alltid att göra en ny klassning vid kommande tillsynsbesök på fastigheten.

# **Steg 5 – Tillsynsplan**

#### **a) Attribut**

Tillsynsintervall

# **Förklaring**

Ange det intervall som anläggningen ska tillsynas nästa gång.

# **Svarsmöjligheter**

Exempel på värden:

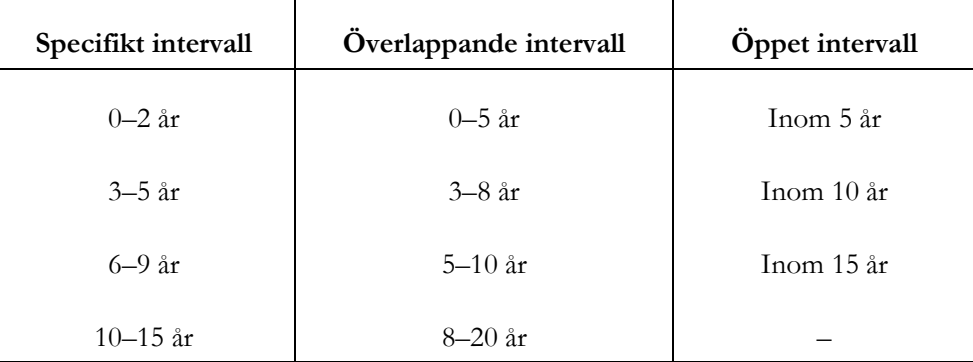

Notera att värdena är förslag och bör anpassas efter er organisations förutsättningar och resurser.

#### **Tillvägagångssätt**

Använd den informationen du har till att göra en tillsynsplan.

Tillsynsplanen bör anpassas efter den tid du (kommunen ställer) har till din förfogande och vilka resurser du har tillgång till.

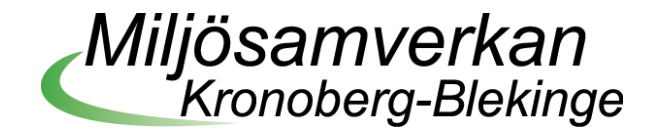

Ej aktuella objekt behöver tas med i planen. De ska vara med i systemet för, t.ex. ödehus kan bli renoverade, gemensamhetsanläggningar kan få fler anslutningar, ej anmälda objekt som dyker upp med anläggning.

Objekt med två separata avlopp (t.ex. BDT respektive WC) kan man hantera när man ska ta tillsynen på första objektet. Gör tillsynen samtidigt på den högprioriterade som den lågprioriterade. Därmed slipper vi och fastighetsägaren två tillsynsbesök.